## **1. Gebruiker aanmaken voor ledenpagina's website**

Maak een gebruiker aan voor het ledengedeelte op de website.

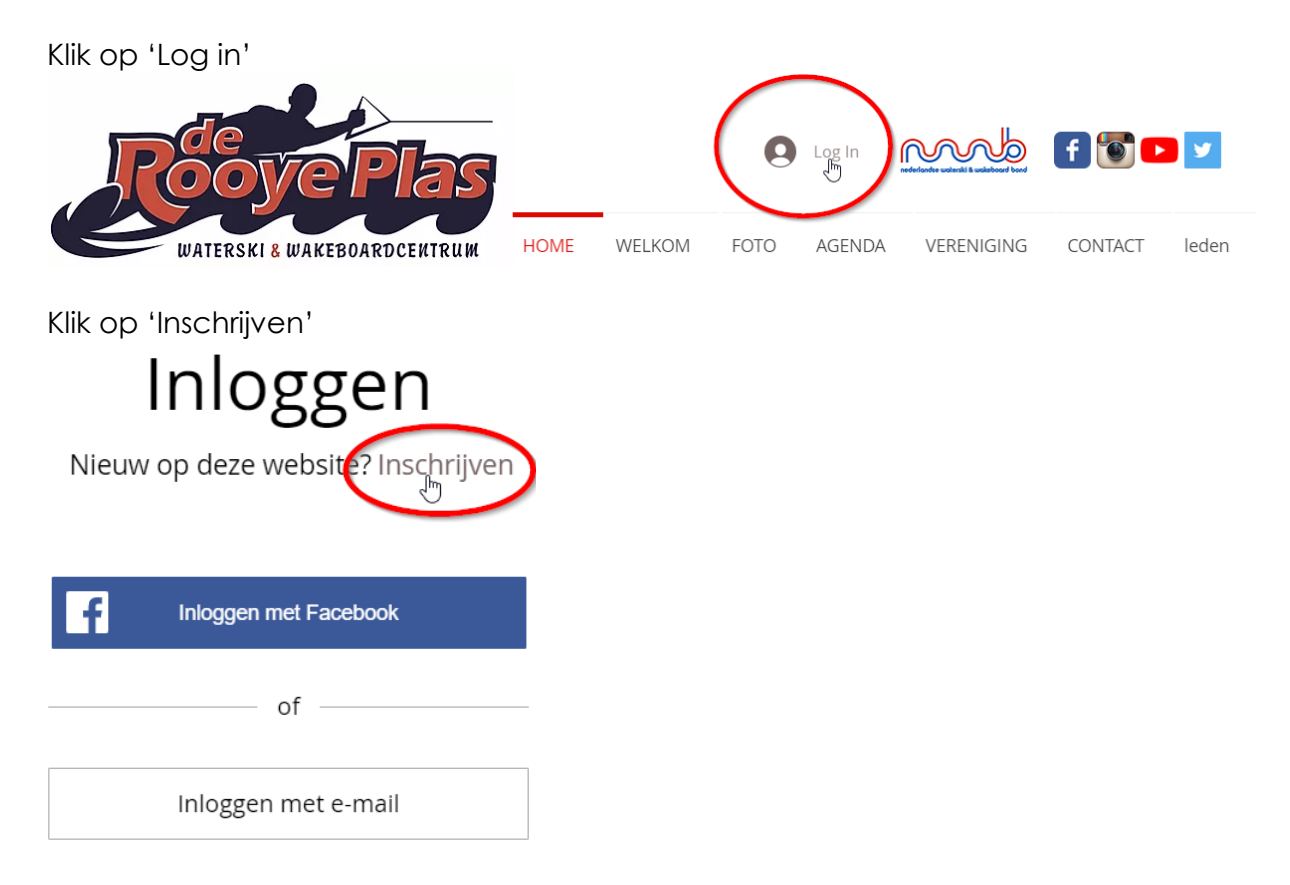

Meldt je hier aan.

Bestaat je account al en je weet je wachtwoord niet meer? Klik dan op 'wachtwoord vergeten'

## **2. Goedkeuring**

Na aanmelden dient je aanmelding goedgekeurd te worden door de webmaster. Je ontvangt bericht als dit is gebeurd.

Hierna heb je toegang tot de ledenpagina's op de website.

## **3. Gebruiker aanmaken in reserveringssysteem**

Hierna dien je ook een gebruiker aan te maken voor het reserveringssysteem. Dit is een andere applicatie en is niet gekoppeld met de website. Tip: gebruik hier hetzelfde e-mailadres en wachtwoord. Wel zo makkelijk. Hier kun je na het aanmaken van een gebruiker, direct gebruik maken van het reserveringssysteem.

**Tip:** kies ervoor op je computer of smartphone om beide gebruikers en wachtwoorden op te slaan. Dan hoef je niet elke keer opnieuw in te loggen.

Heb je vragen? Stuur een mail naar [webmaster@rooyeplas.nl.](mailto:webmaster@rooyeplas.nl)

Succes.